## Comparison & Ex-Ante using a CIP - Switches/Trades

Last Modified on 26/05/2022 10:52 am BS

Add switching information through the **Switches/Trades** tab.

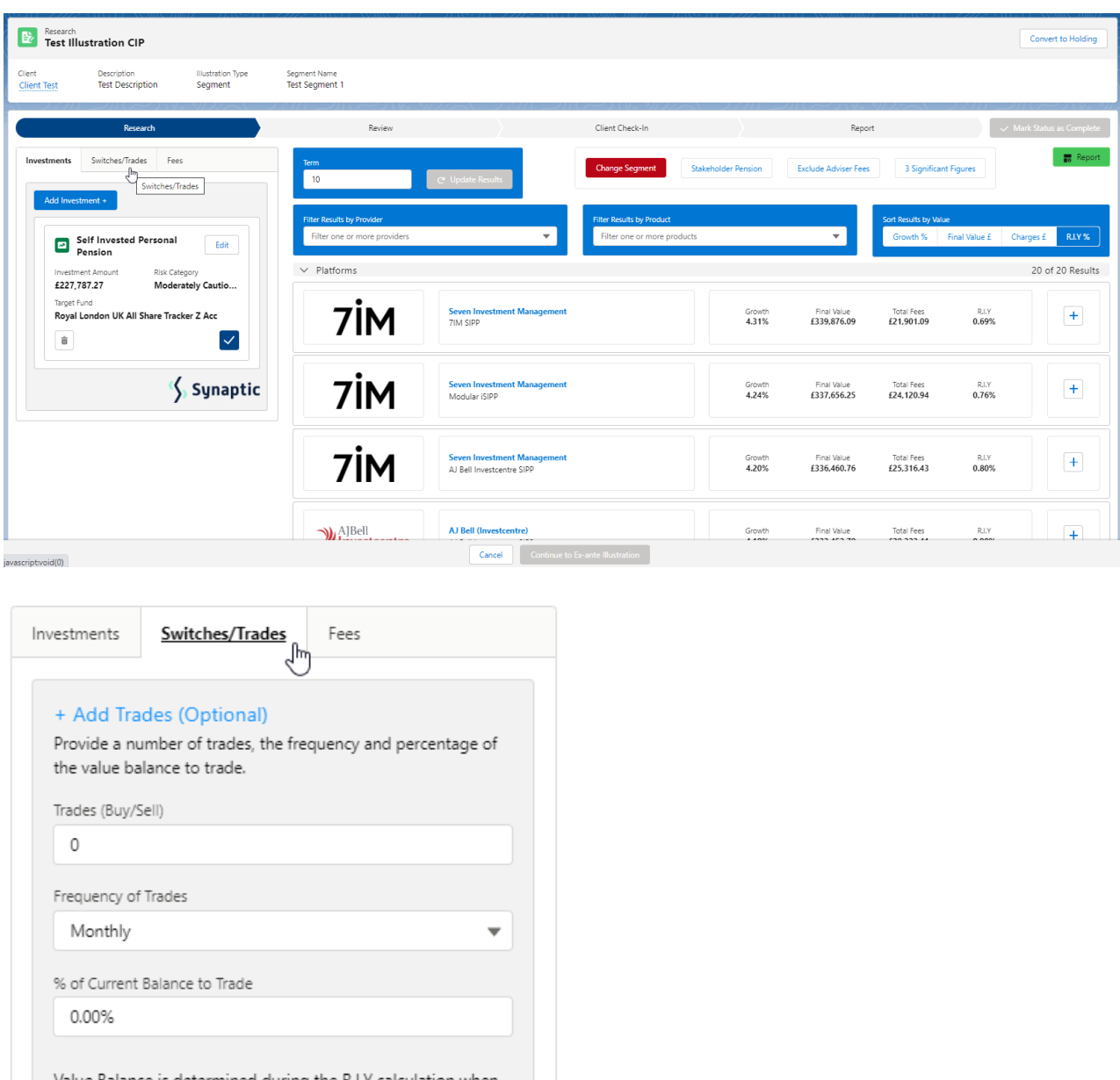

Value Balance is determined during the R.I.Y calculation when the trade is applied.

The **Set Trades +** button will become available once information is complete. **Set Trades +** to apply to the Results:

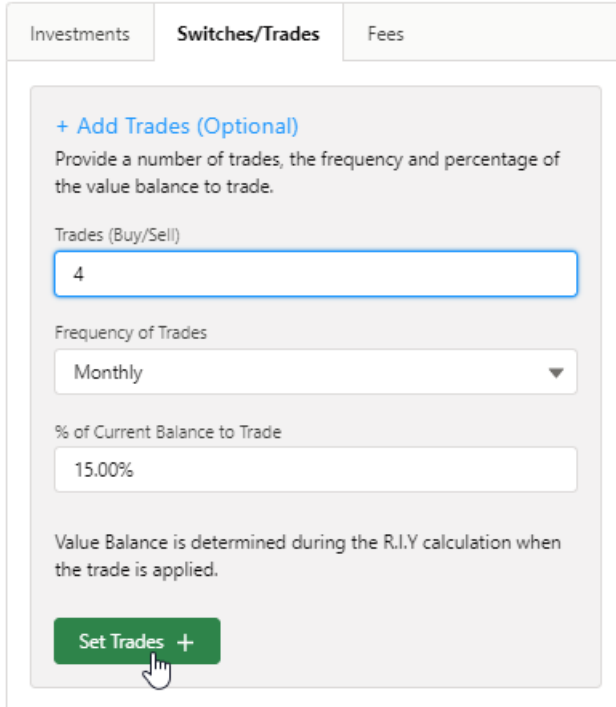

The button will be greyed out once applied.

Set Trades  $+ \sum_{\mathbf{v}}$ 

Any changes to the information will make the button available again.